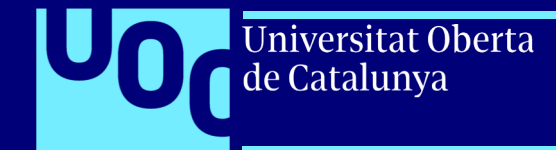

## **Guía de Moodle UOC para implementación de wiki**

PID\_00270728

uoc.edu

Jesús Soro Sánchez

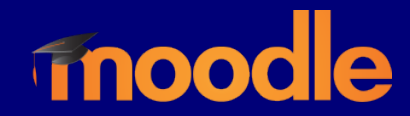

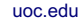

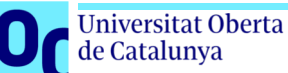

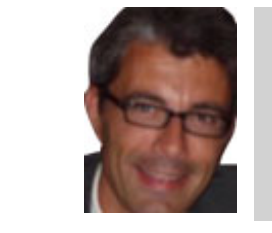

#### **Jesús Soro Sánchez**

Ingeniero superior en Telecomunicaciones por la Universidad Politécnica de Cataluña (UPC) y máster en Administración y Dirección de Empresas por ESADE. Trabajó más de diez años en el sector privado como consultor y jefe de proyectos de sistemas de información. Desde 2005 ejerce como responsable de sistemas de información en el sector público.

El encargo y la creación de este recurso de aprendizaje UOC han estado coordinados por el profesor: Josep Cobarsí Morales (2020)

Primera edición: febrero 2020 © Jesús Soro Sánchez Todos los derechos reservados © de esta edición, FUOC, 2020 Avda. Tibidabo, 39-43, 08035 Barcelona Realización editorial: FUOC

*Ninguna parte de esta publicación, incluido el diseño general y la cubierta, puede ser copiada, reproducida, almacenada o transmitida de ninguna forma, ni por ningún medio, sea este eléctrico, químico, mecánico, óptico, grabación, fotocopia, o cualquier otro, sin la previa autorización escrita de los titulares de los derechos.* 

4

# **Índice**

Universitat Oberta

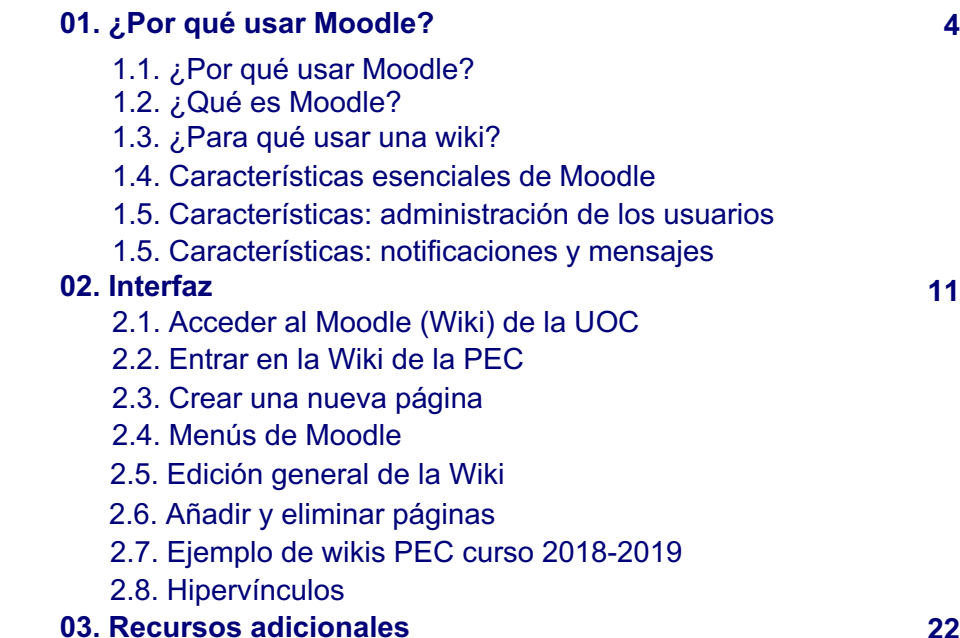

**22**

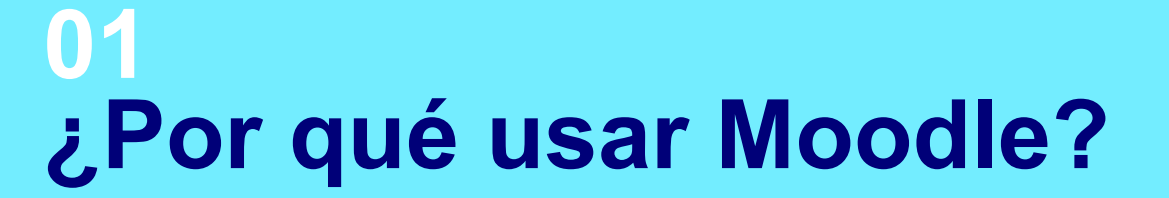

## Universitat Oberta<br>de Catalunya

uoc.edu

## **1.1. ¿Por qué usar Moodle?**

Universitat Oberta<br>de Catalunya

**Moodle** está integrado como herramienta en el campus virtual de la UOC.

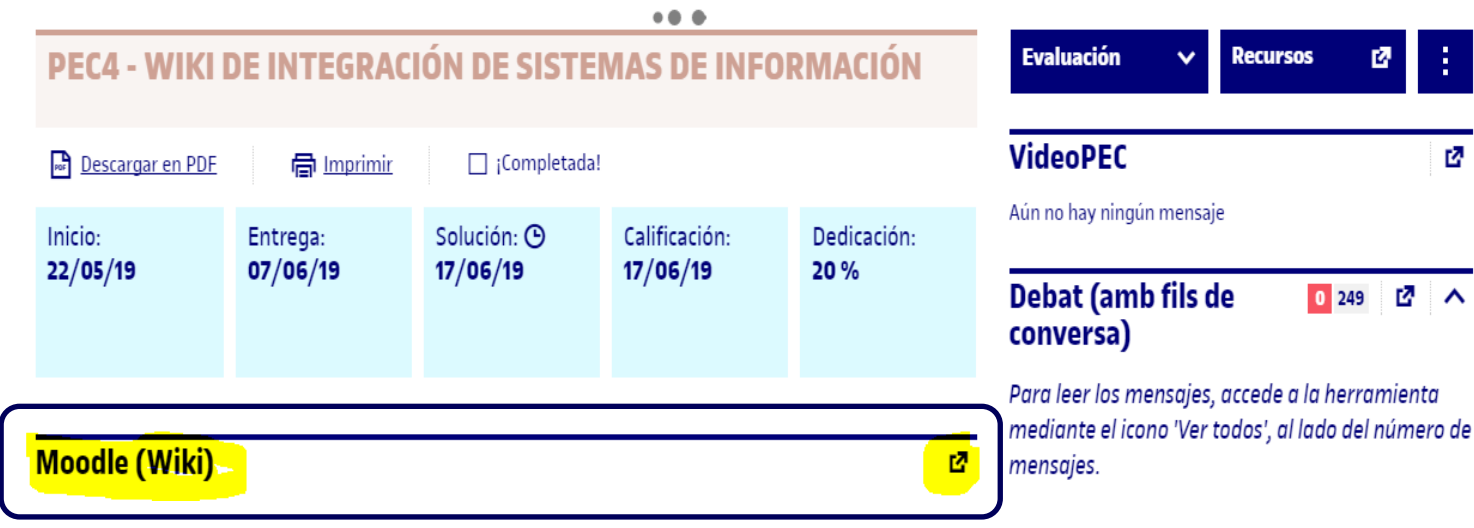

moodle

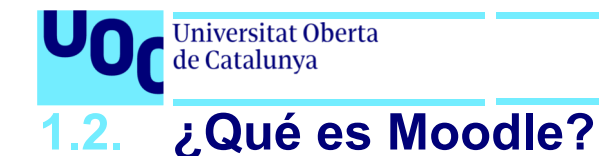

**Moodle** es una herramienta de gestión de aprendizaje (LMS), o más concretamente de *Learning Content Management* (LCMS), de **distribución libre**, escrita en PHP. Puede ser instalada gratuitamente en casi cualquier servidor web.

Como aplicación web, admite casi cualquier navegador web moderno como cliente. El usuario deberá contar con las extensiones necesarias para visualizar los vídeos, audio y otros elementos multimedia que un curso puede contener.

Está concebida para ayudar a los educadores a crear comunidades de **aprendizaje en línea**; Moodle es usada en *blended learning*, educación a distancia, clase invertida y diversos proyectos de *e-learning* en escuelas, universidades, oficinas y otros sectores.

La versión más reciente es la 3.7.

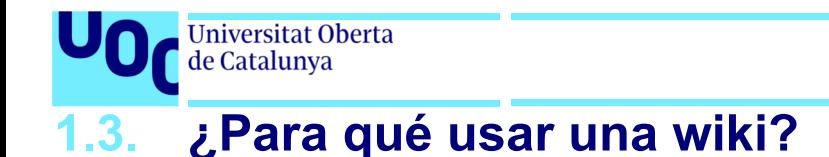

#### Una **wiki** es una herramienta simple y flexible para la colaboración.

- Podemos usarla para casi cualquier cosa, desde una simple lista de direcciones de internet hasta para construir enciclopedias completas, como la Wikipedia, que es la wiki más grande del mundo.
- Son muy útiles para la colaboración y el aprendizaje.
- Una ventaja del wiki es que todas las ediciones son claramente visibles y reversibles.

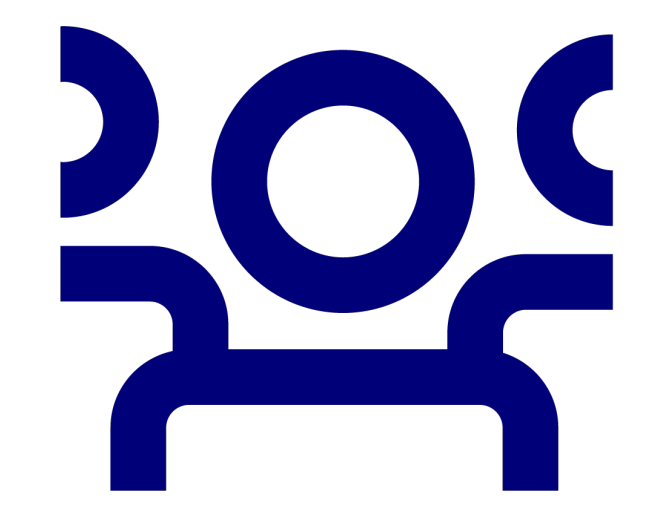

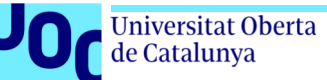

### **1.4. Características esenciales de Moodle**

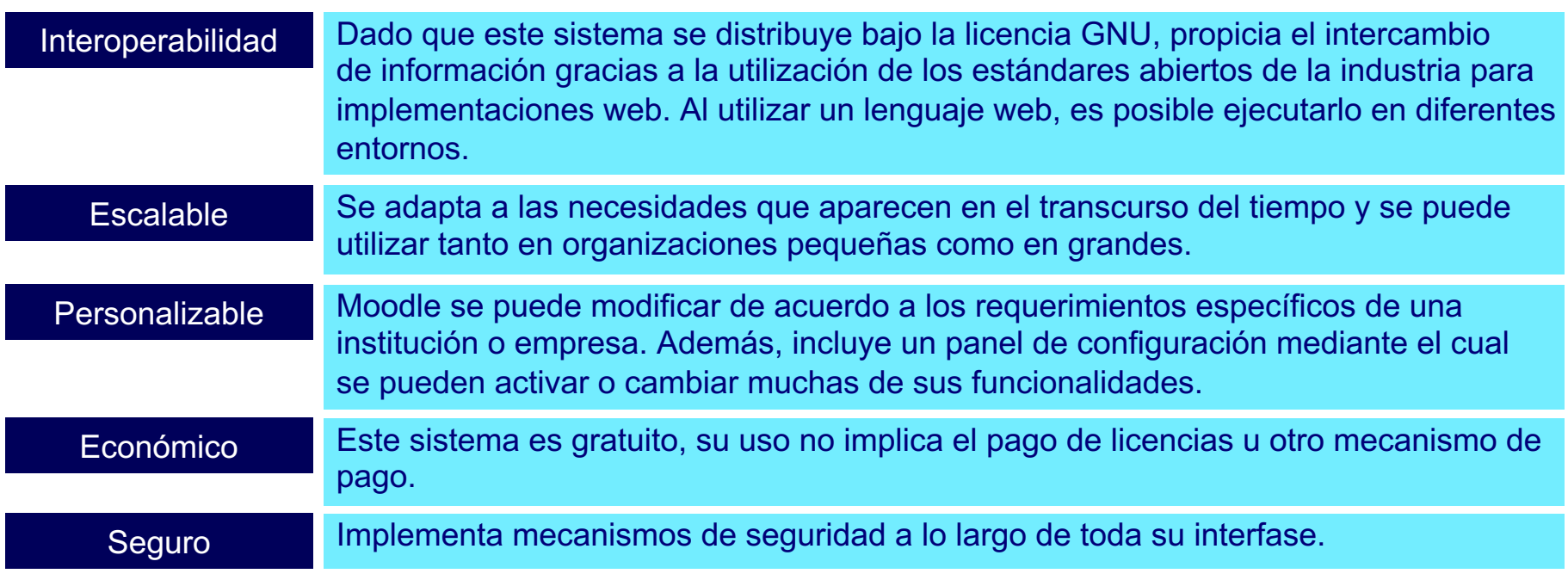

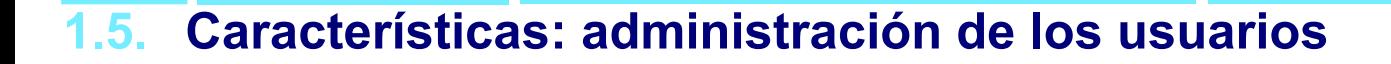

#### En Moodle, un **«usuario»** es un participante con un rol determinado.

En sucesivas versiones y mejoras, los permisos asociados a esos roles se han ido especializando. En esencia, se trata de **administradores**, **profesores** y **estudiantes**. En el bloque de administración del sitio, el administrador puede autentificar usuarios, gestionar la configuración de las cuentas y los roles o permisos. Desde la administración del curso, se puede matricular estudiantes o asignar profesores. La gestión de cuentas de usuario nos permite ver la lista de participantes o inscritos, configurar acciones masivas con ellos (relativas a los mensajes, descargas, etc.) o añadir usuarios y predefinir campos para su perfil.

niversitat Oberta e Catalunya

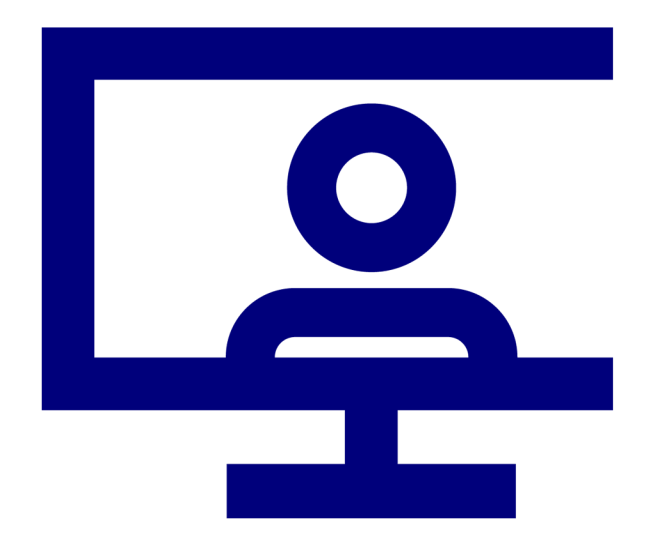

### **1.6. Características: notificaciones y mensajes**

• La wiki nos puede avisar cuando hayamos recibido mensajes nuevos del profesor y de otros participantes. Podemos recibir alertas acerca de nuevas publicaciones en foros o tareas calificadas y otras más.

Jniversitat Oberta de Catalunya

- Si el administrador de Moodle ha configurado el sitio para la App Mobile, podemos también recibir alertas en el teléfono móvil.
- Podemos mandar mensajes a personas desde el menú del usuario > «Mensajes». Los profesores también pueden añadir un **bloque de mensajes** a la página del curso para facilitar la tarea de enviar mensajes.

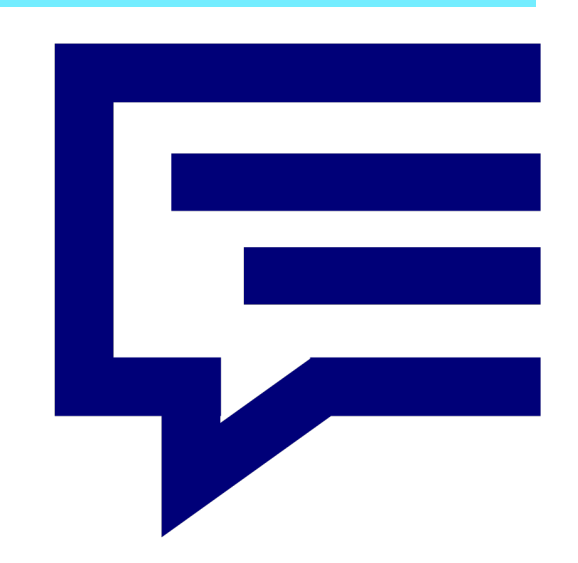

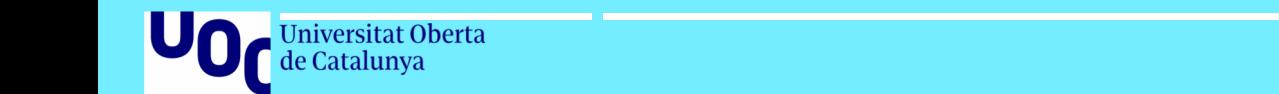

## **02 Interfaz**

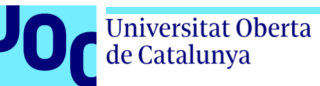

### **2.1. Acceder al Moodle (Wiki) de la UOC**

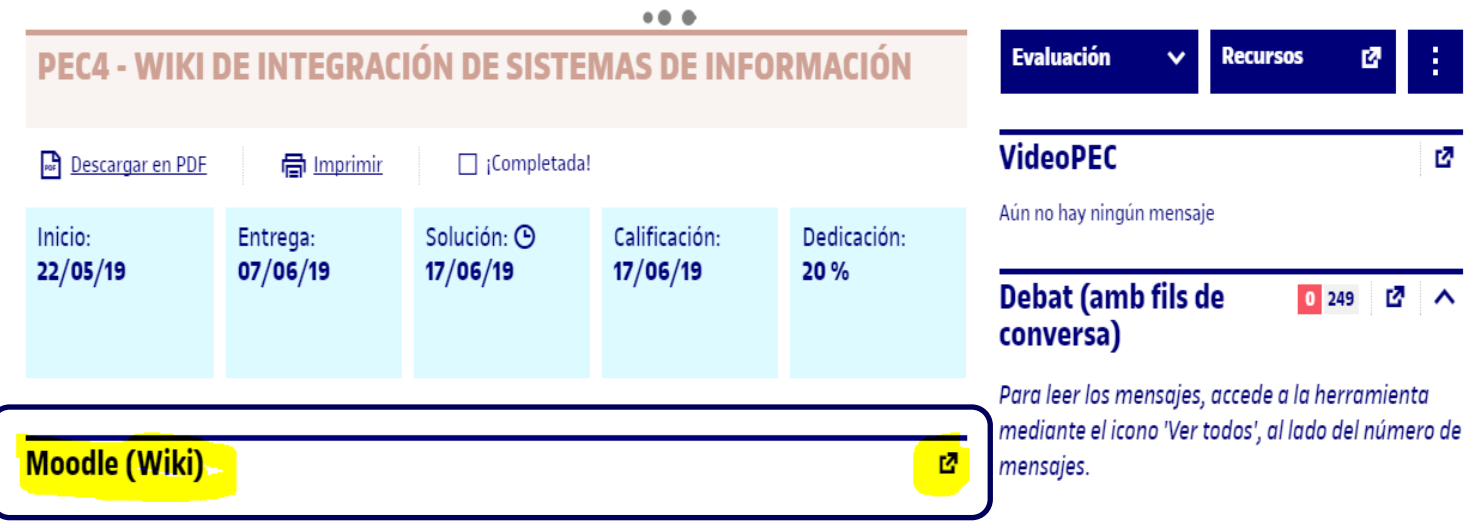

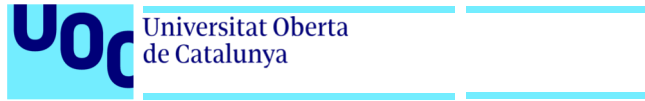

### **2.2. Entrar en la Wiki de la PEC**

#### Una vez dentro del Moodle de la UOC, podrás entrar en la Wiki de la PEC.

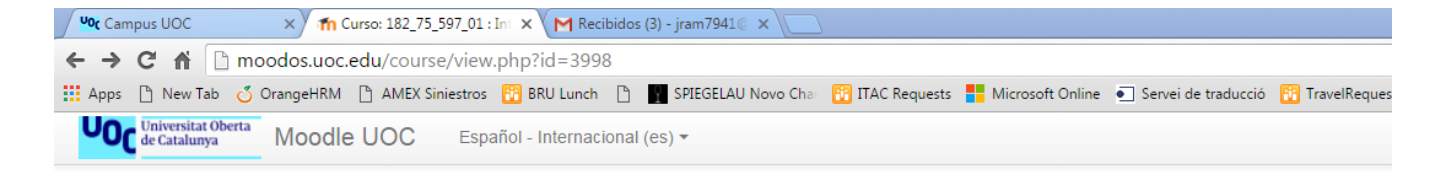

#### 182 75 597 01 : Integración de sistemas de información aula 1

Página Principal | Mis cursos | 182 75 597 01 : Integración de sistemas de informa.

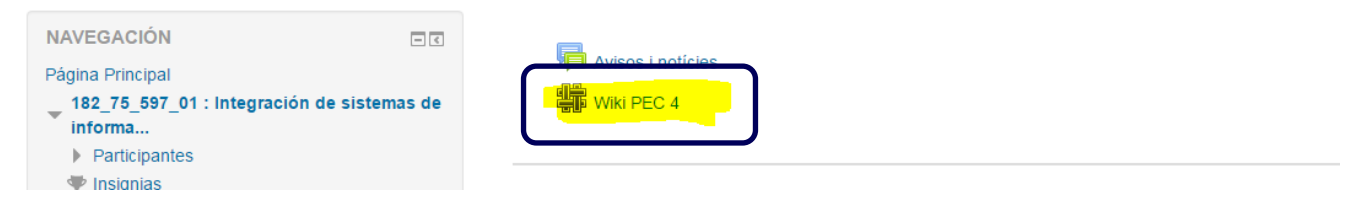

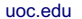

### **2.3. Crear una nueva página**

**Universitat Oberta** de Catalunya

Una vez que la Wiki se haya configurado, el usuario hará clic en el enlace y llegará a la pantalla siguiente para seleccionar el formato: HTML, Caló (Creole) o NWiKi, y a continuación se ha de clicar en el botón **«Crear Página»**.

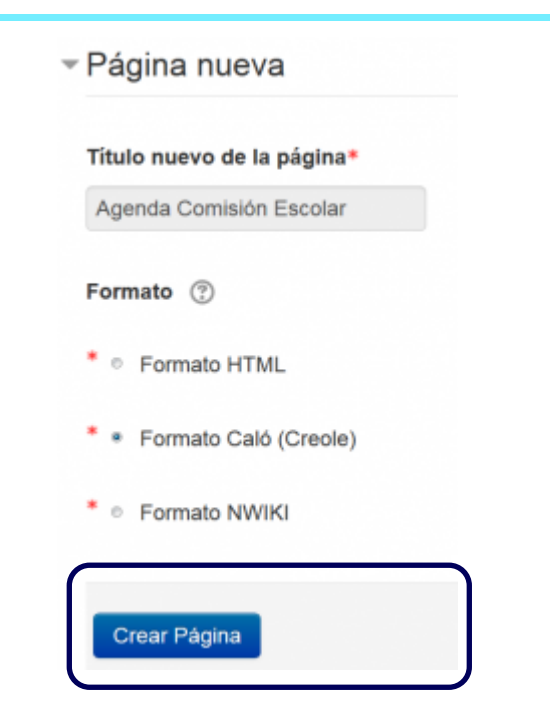

14

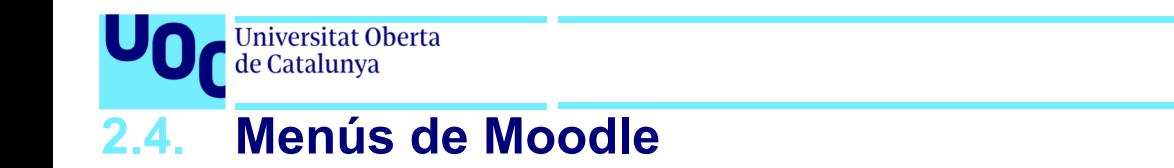

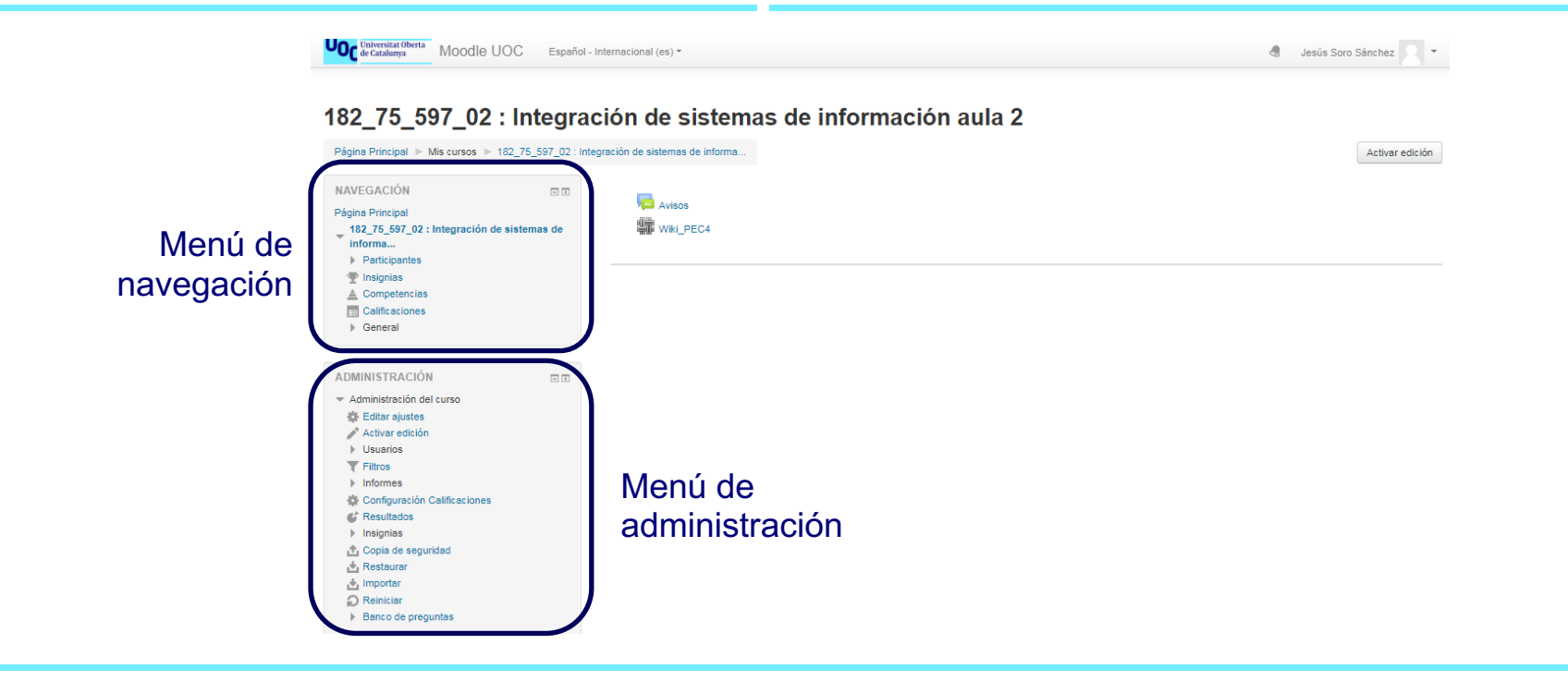

 $\frac{15}{15}$ 

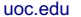

### **2.4. Menús de Moodle**

Universitat Oberta<br>de Catalunya

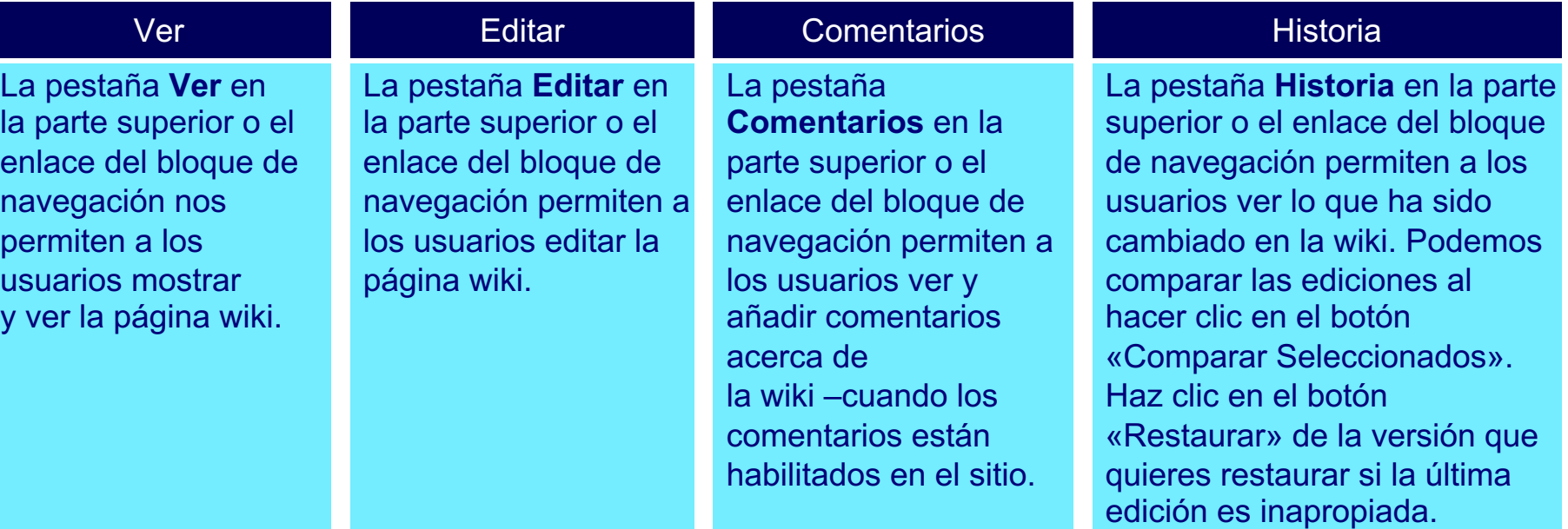

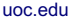

### **2.4. Menús de Moodle**

Universitat Oberta de Catalunya

#### Mapa

La pestaña **Mapa** en la parte superior o el enlace del bloque de navegación permiten a los usuarios ver áreas de la wiki como la lista de páginas (como se observa en la imagen siguiente), páginas subidas y páginas huérfanas (son las que no están enlazadas a ninguna parte), etc.

#### Ver

La pestaña **Archivos** en la parte superior o el enlace del bloque de navegación permiten a los usuarios acceder a cualquier archivo que hubiéramos añadido a la wiki. Solamente el rol de profesor puede por defecto añadir y gestionar archivos en la pestaña de Archivos, pero este puede permitir a los estudiantes que añadan los suyos y los gestionen con una anulación de permiso a la capacidad para **Gestionar archivos de wiki** (*capability* mod/wiki:managefiles) en cualquier wiki en particular.

#### Administración

La pestaña **Administración** en la parte superior o el enlace del bloque de navegación están disponibles para que los profesores editen el curso; les permite eliminar versiones de la página o páginas seleccionadas. Al hacer clic en el botón **«Enlistar Todas»**, enlistará todas las páginas disponibles para eliminarlas. La primera página de la wiki no puede ser eliminada.

### **2.5. Edición general de la Wiki**

**Universitat Oberta** de Catalunya

Hay varias maneras de editar páginas, pero lo mejor de una wiki es que no se pierde nada. La versión antigua está allí y si alguien cambiara la versión de la página, la anterior seguirá estando allí.

Para editar, comentar y ver el historial, se puede acceder desde pestañas en la parte superior (1 en la imagen) y enlaces en el bloque de navegación (2 en la imagen).

#### ▼ Nuevocurso001 Participantes Insignias Fiesta de fin de año General  $F$  Tópico 1 sugerencias para la fiesta de fin de año:  $\triangleright$  Tópico 2 Noche de pizza  $\sqrt{ }$  Tópico 3 Película y Cena ▼ 盤 Wiki 001 Cena Baile - Nuevo . Editar Comentarios

Editar

Comentarios

Historia

Ver

Curso actual

. Historia  $M$ apa Archivos  $A$ dministración

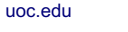

Archivos

Administración

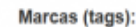

 $\equiv$  Versión imprimible

### **2.6. Añadir y eliminar páginas**

**Jniversitat Oberta** de Catalunya

- Escribiremos el nombre de la página dentro de corchetes o paréntesis cuadrados dobles. Podemos previsualizarlo al hacer clic en el botón «Vista Previa», que se encuentra hacia el fondo de la pantalla. Presionamos el botón para «Guardar».
- Los profesores y otros usuarios con la capacidad mod /wiki:managewiki pueden eliminar cualquier página o cualquier versión de página, exceptuando la primera, mediante el enlace hacia la Administración en el bloque de navegación o la pestaña **Administración**.

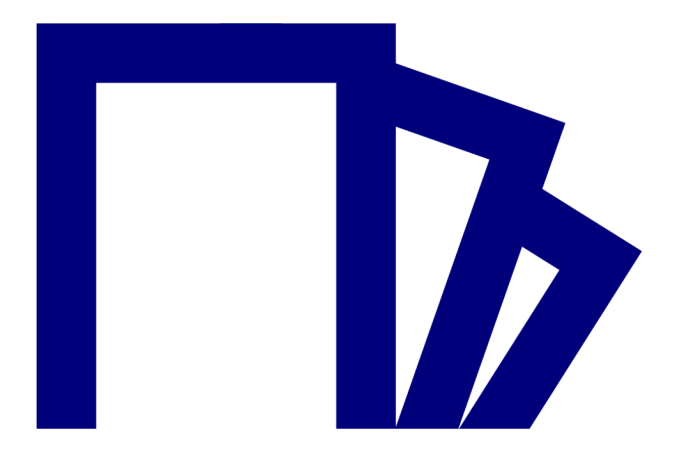

### **2.7. Ejemplo de wikis PEC curso 2018-2019**

#### Wiki\_PEC4

Universitat Oberta de Catalunya

Editar Comentarios Historia Mapa Ficheros Administración Ver

#### Wiki Tendencias ISI

Open Source Application Integration Business to Business: E-Commerce i E-MarketPlaces Tipologías y mecanismos middleware para EAI: Bus, Hub-Spoke, Brokers, MOM Portalizaciones: Enterprise Information Portals Cloud Information System Integration: Integration as a Service (IaaS) EDI: Electronic Data Interchange B.01 - Arquitecturas SOA y Web Services para la integración empresarial de Sistemas de Información Social CRM Factores Críticos de Éxito (FCE) generales para la integración de Sistemas de Información. Geographic Information Systems (GIS) Integración de Sistemas de información en la Administración Pública Protocolos de interoperabildad para Sistemas de Información: XML, SOAP, WSDL Mobile Business Intelligence

### **2.8. Hipervínculos**

Jniversitat Oberta de Catalunya

**Para navegar páginas, necesitamos crear nuestros propios hipervínculos**. Afortunadamente, es una tarea fácil. Copia la URL de la parte superior de la página hacia un hipervínculo en otra página. Guardamos el trabajo y el hipervínculo ya estará activado. La Wiki va hacia esa página.

Por ejemplo, si tenemos una tabla de contenidos, en cada entrada podemos tener un enlace hacia una página en concreto. Desde las otras páginas, podemos tener un hipervínculo de retorno que permita regresar a la tabla de contenidos. Podemos copiar y pegar el hipervínculo de retorno a las otras páginas para ahorrarnos tiempo.

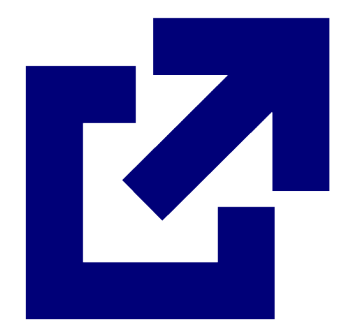

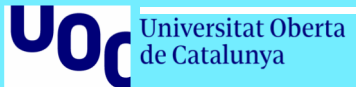

## **03 Recursos adicionales**

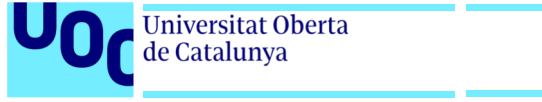

### **Recursos adicionales**

#### **FAQs**

[https://docs.moodle.org/all/es/Acerca\\_de\\_Moodle\\_FAQ](https://docs.moodle.org/all/es/Acerca_de_Moodle_FAQ)

**Vídeos** [https://docs.moodle.org/all/es/Tutoriales\\_de\\_Moodle\\_en\\_video](https://docs.moodle.org/all/es/Tutoriales_de_Moodle_en_video)

**Presentaciones** <https://docs.moodle.org/all/es/Presentaciones>

**Blogs** <https://docs.moodle.org/37/en/Blogs> Universitat Oberta de Catalunya

**R**UOC.universitat *M*@UOCuniversitat @uocuniversitat

Uod